# **Timeout Settings PeopleSoft 8.48**

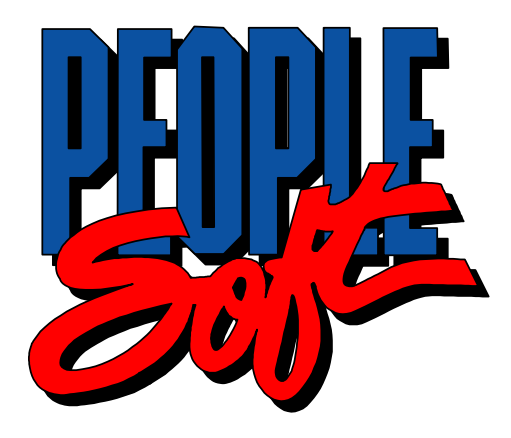

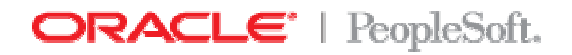

Jim Pastorino, Oracle Technical Support, February 2007.

## **TABLE OF CONTENTS**

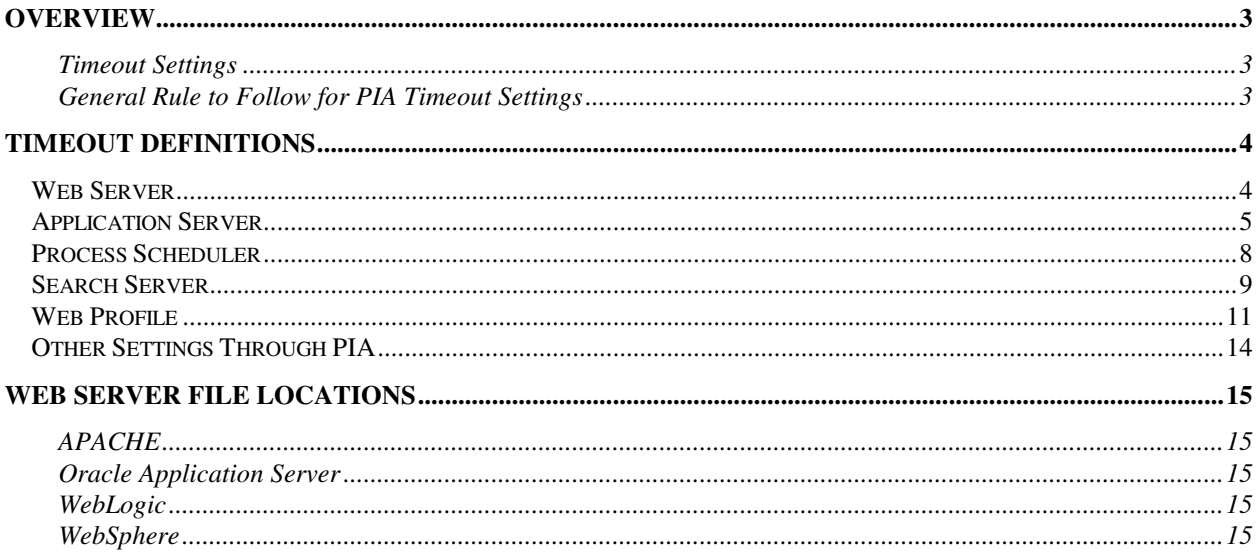

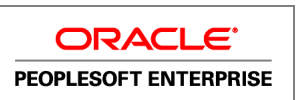

## **OVERVIEW**

## **Timeout Settings**

Because there are numerous components involved when deploying PeopleSoft applications to a browser transaction, setting timeout intervals involves setting configuration parameters at multiple levels. For instance, you need to set the timeout values at both the web server and the application server level.

The topics in this section describe the following information for setting the timeout values at each level, from the browser to the database.

## **General Rule to Follow for PIA Timeout Settings**

The general rule to follow would be that the timeout values increase as you get farther from the servers. Draw a diagram so it is easier to see. The farthest (and thus, longest timeout) would be Load Balancer/Proxy/Firewall, followed by the browser (webprofile - session.timeout and session.warning; the user timeout will also be set to this value), followed by the tuxedo receive timeout in the webprofile, followed by the Jolt Client Cleanup timeout, followed by the application server service timeouts for the PS processes, followed by the database. You don't want to have one expire higher up the chain, because threads will then be left processing farther down the line.

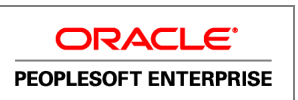

## **TIMEOUT DEFINITIONS**

The following tables document the timeout settings that appear throughout PeopleTools 8.48.

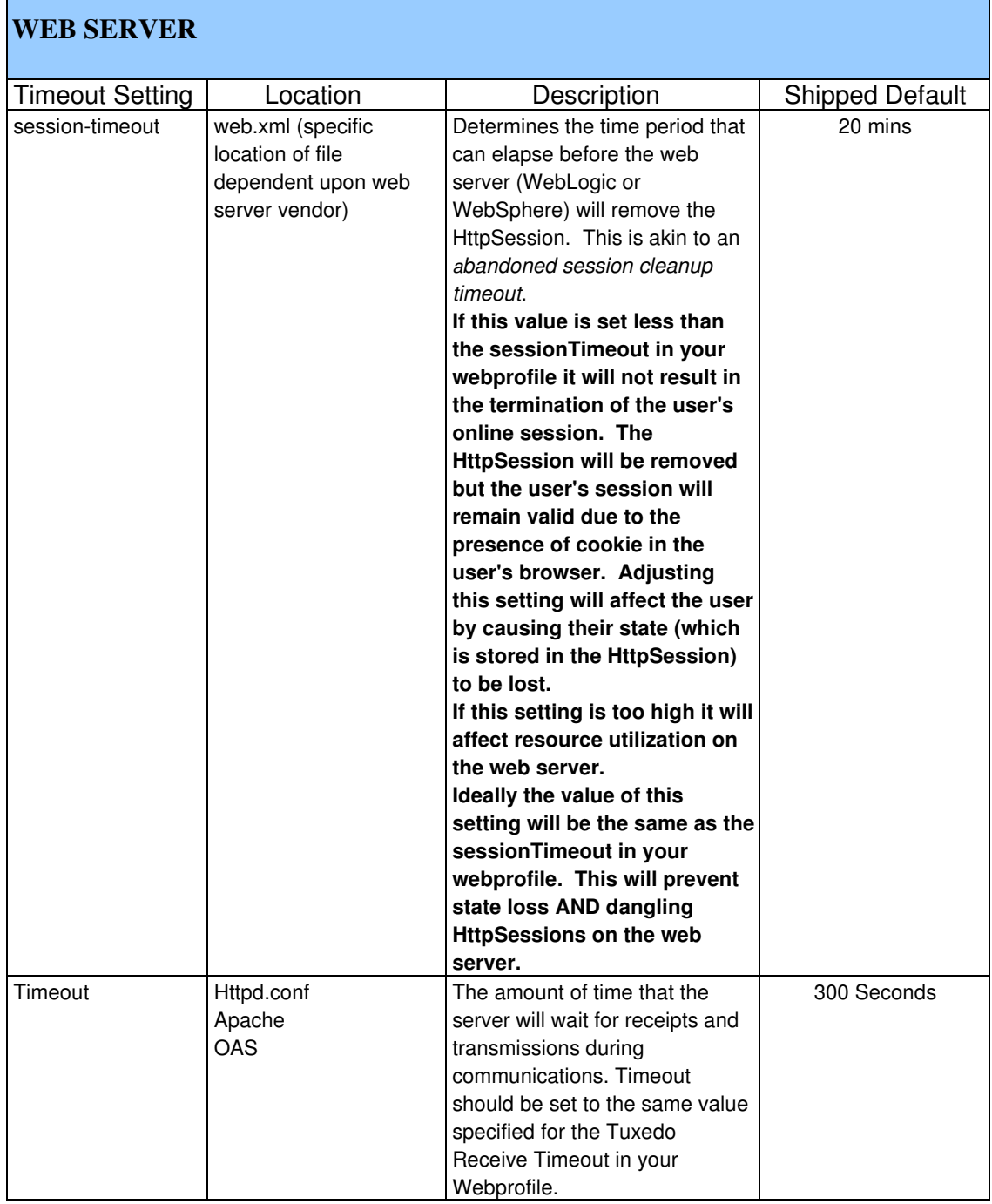

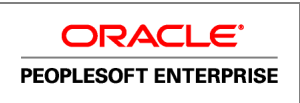

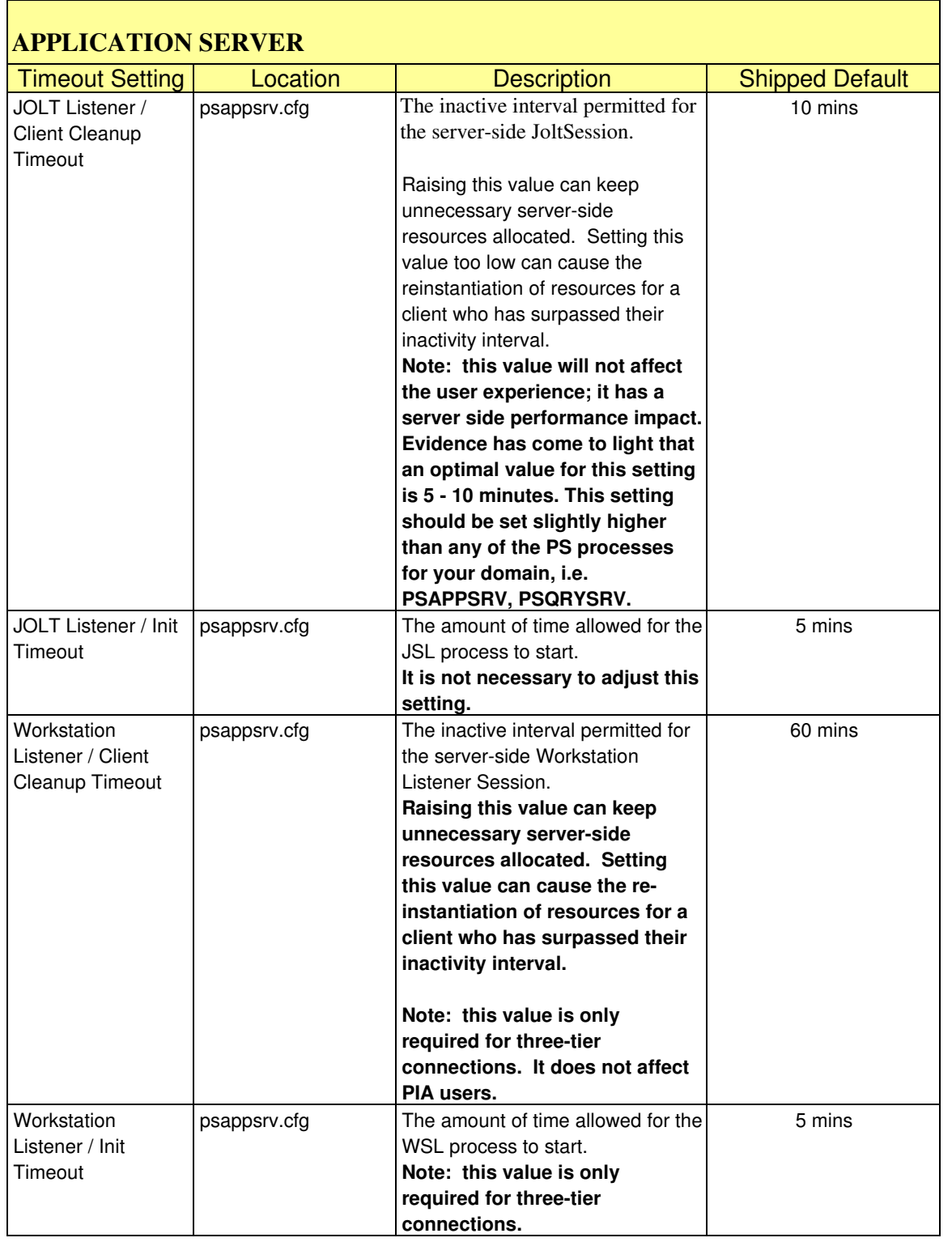

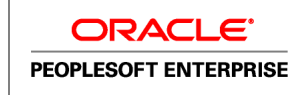

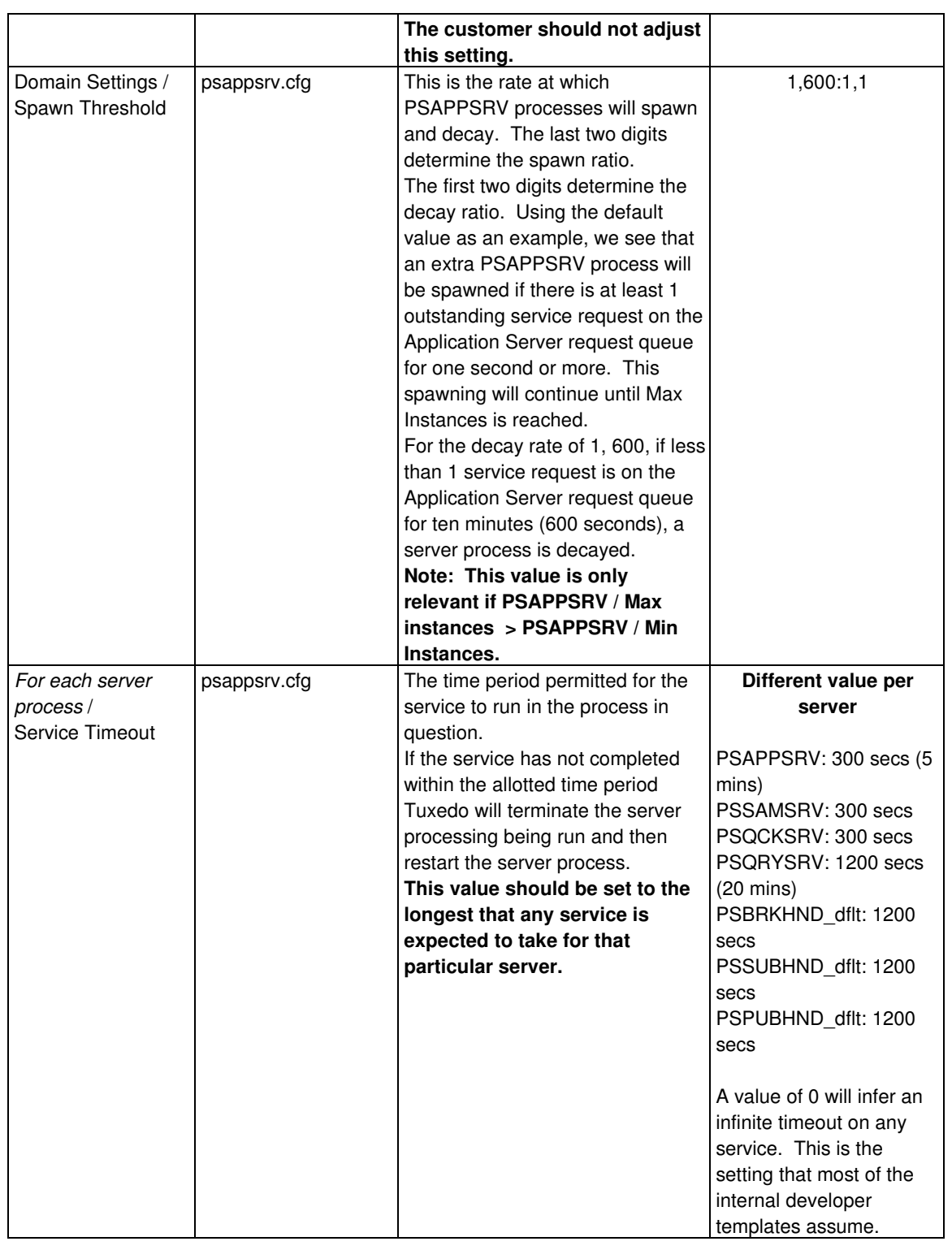

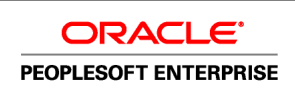

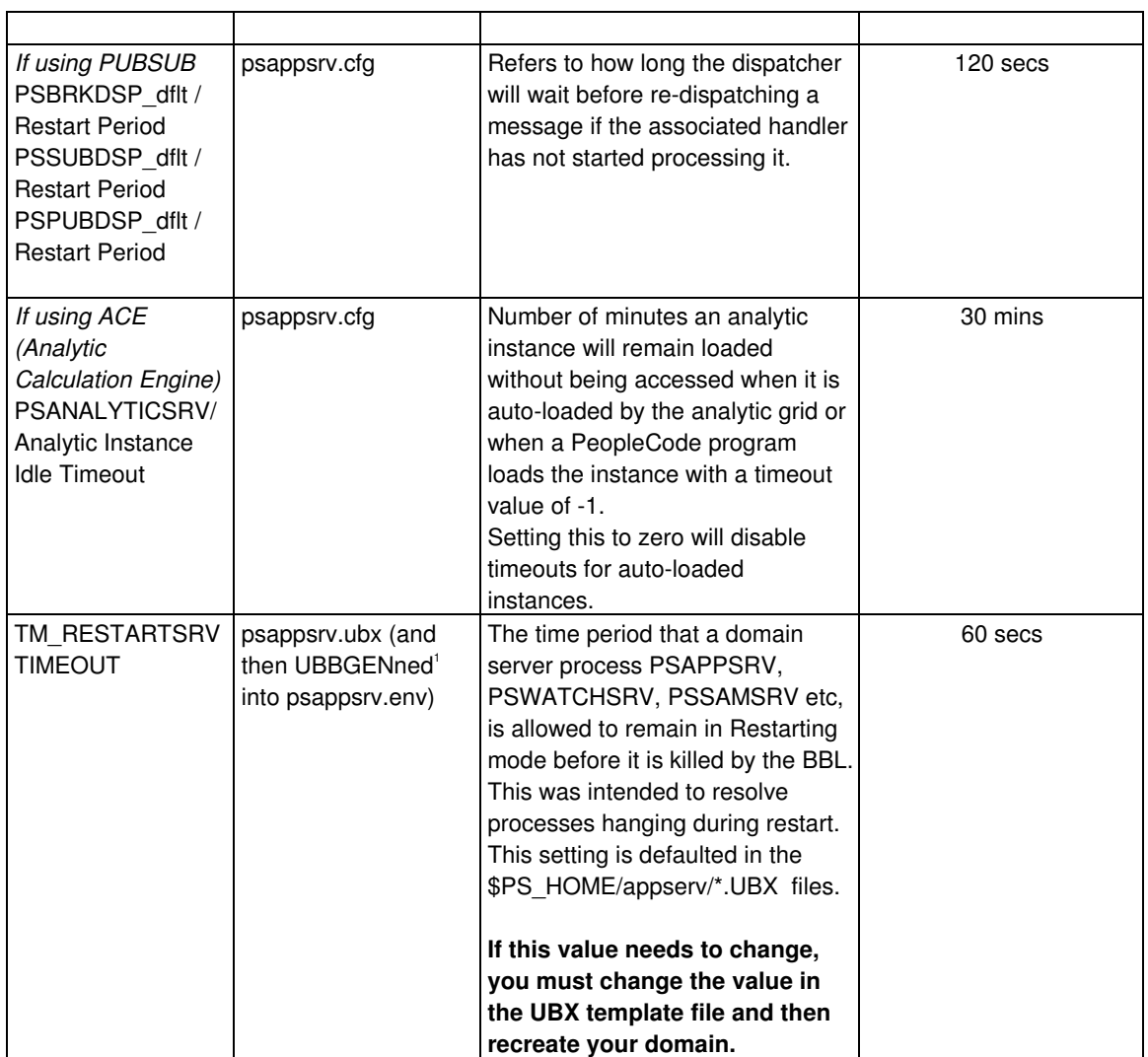

Configurable settings for the Application Server require modification through domain configuration within psadmin.

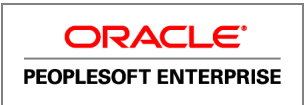

-

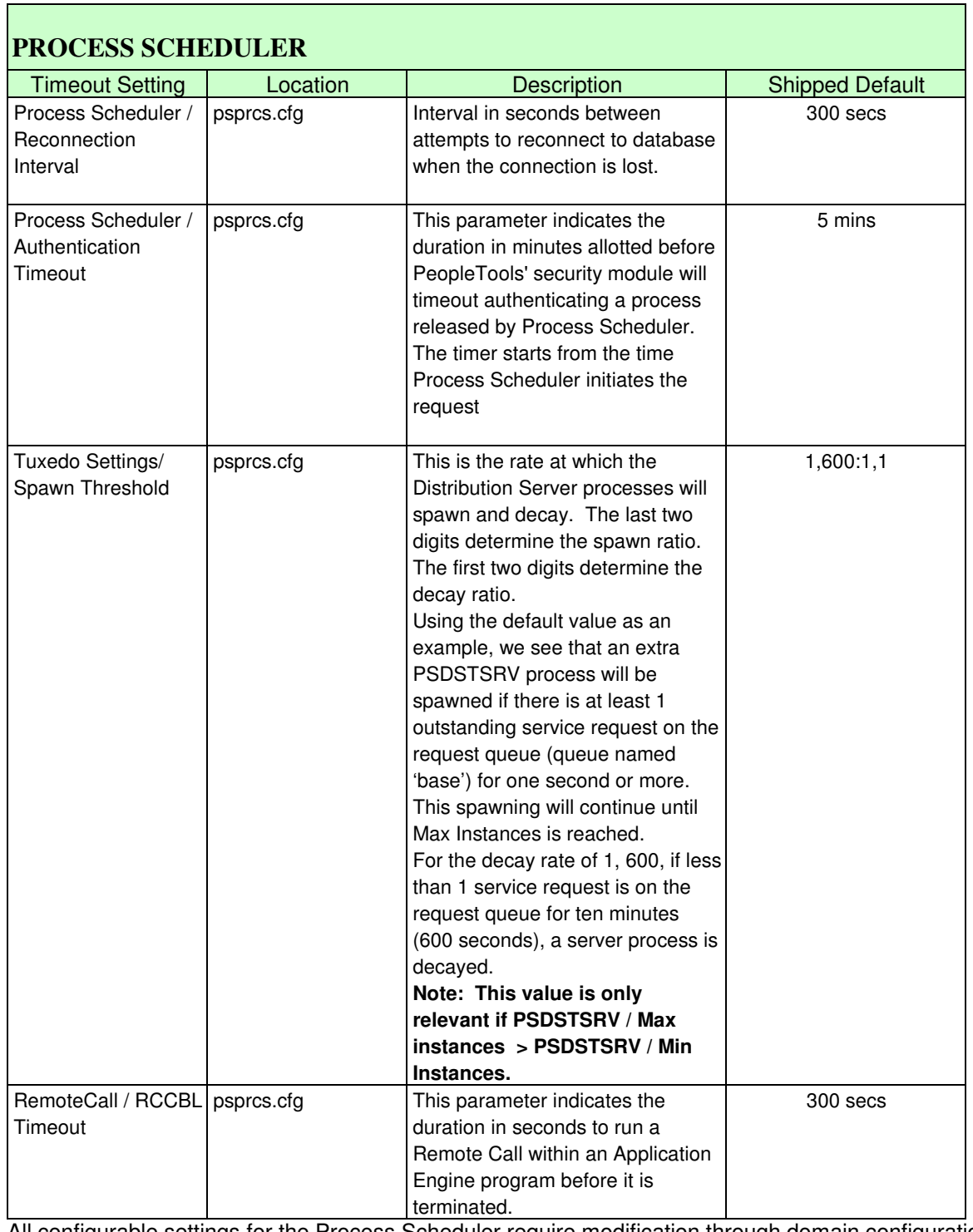

All configurable settings for the Process Scheduler require modification through domain configuration within psadmin.

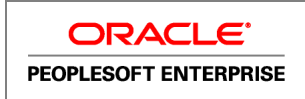

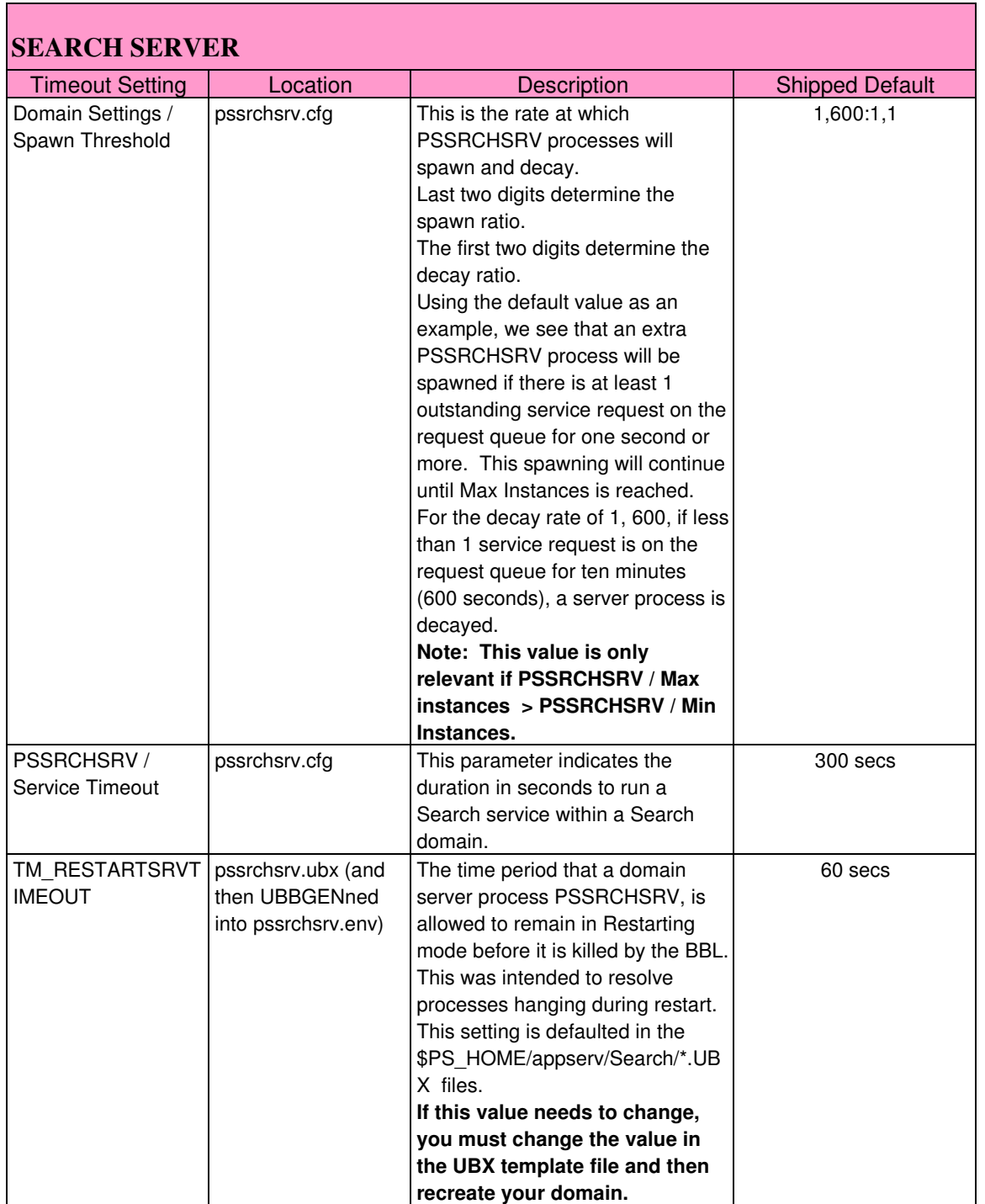

All configurable settings for the Search Server require modification through domain configuration within psadmin.

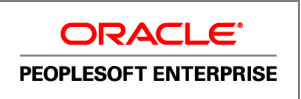

Most of the following values formerly resided on the web Server for PeopleTools 8.1x in the configuration.properties file. These settings are now stored on the database and primarily accessible from PIA. The specific profile type is prompted during the PIA installation but can be changed directly after the PIA installation by editing the configuration.properties file on your web server.

Profiles include

- DEV: standard developer options
- TEST: standard testing options
- PROD: standard production options
- KIOSK: like PROD but has additional settings relevant to KIOSK usage
- STANDALONE:

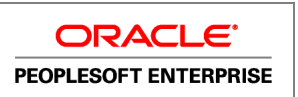

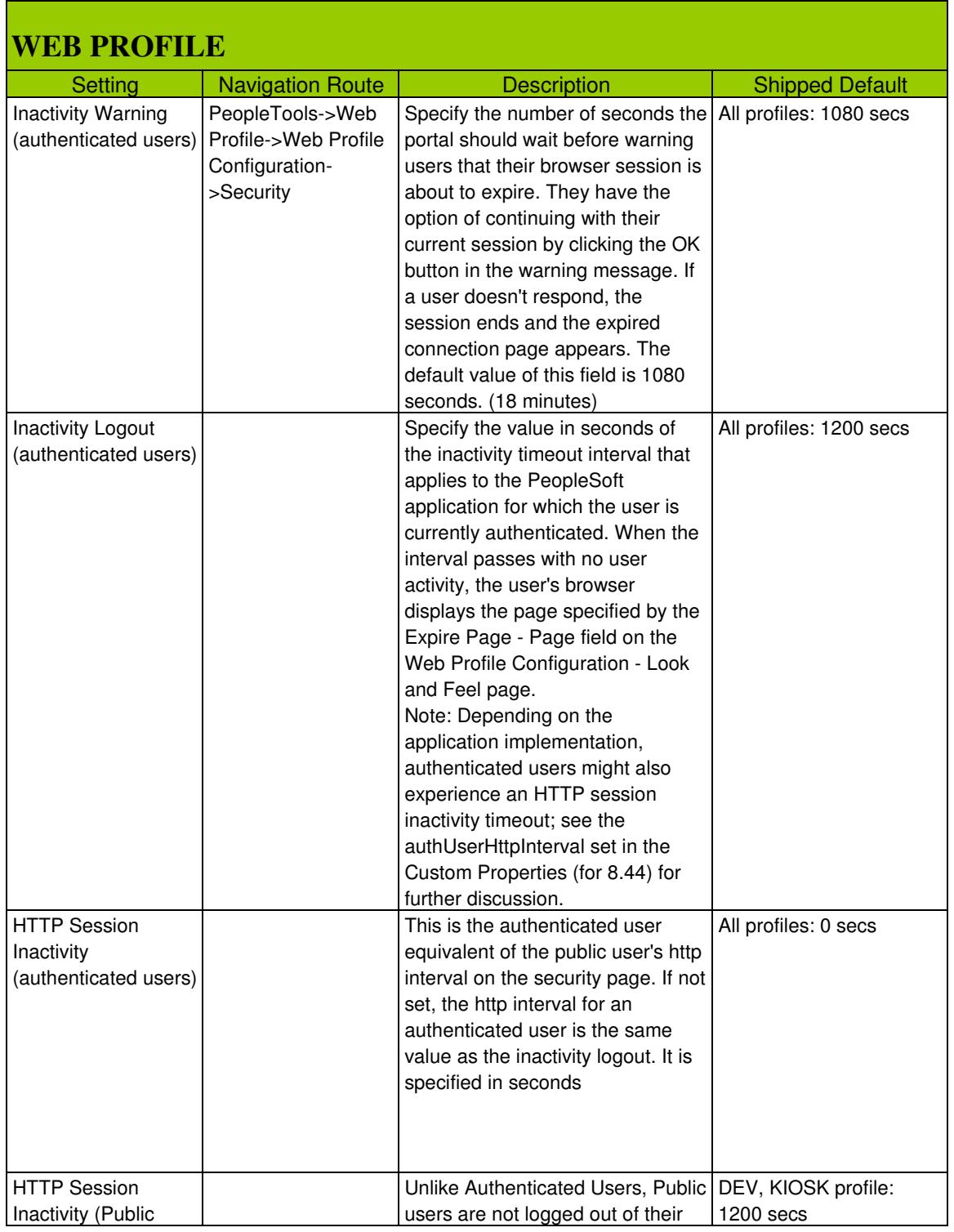

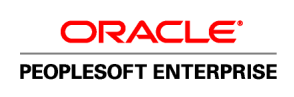

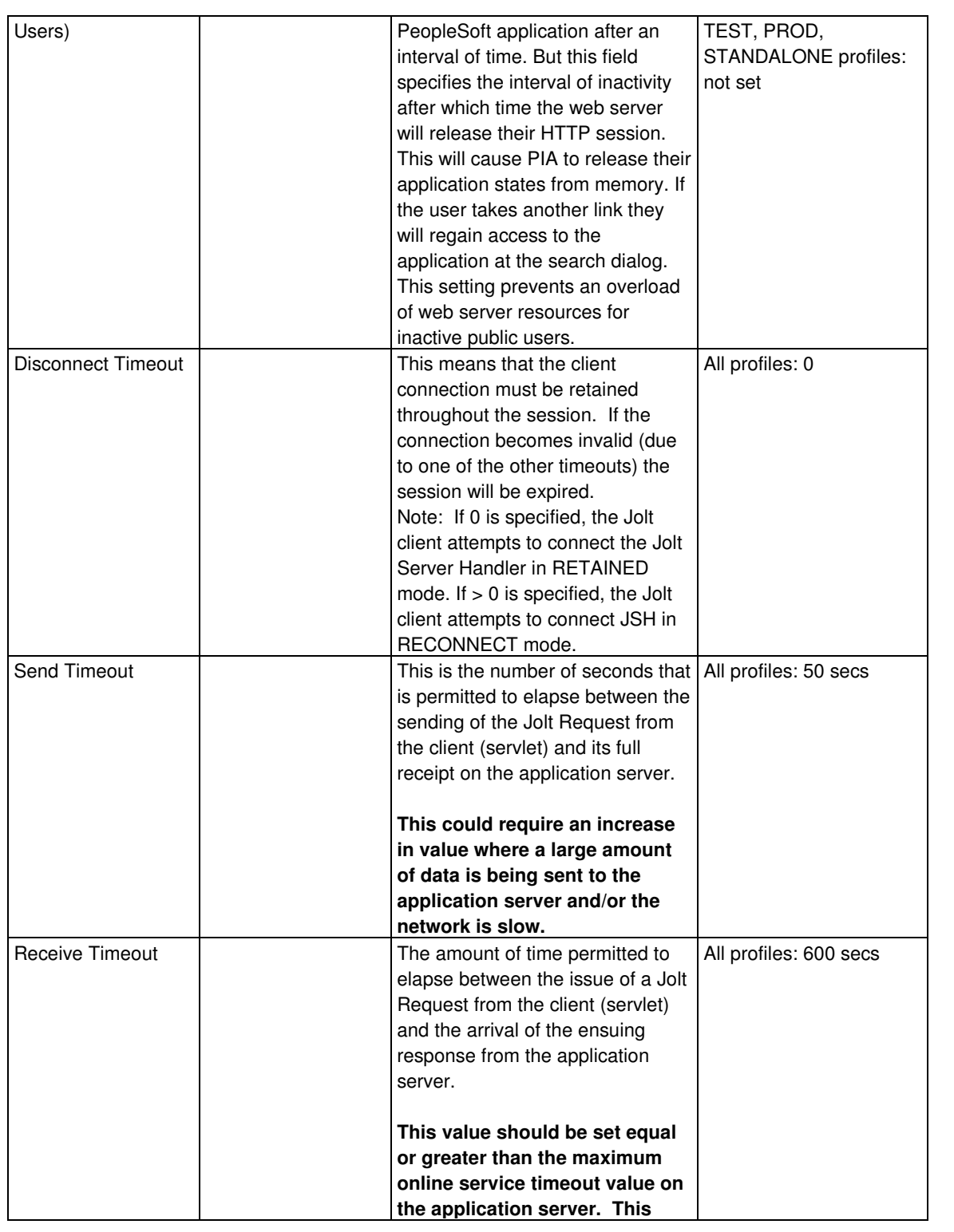

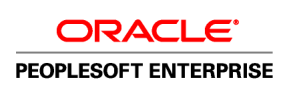

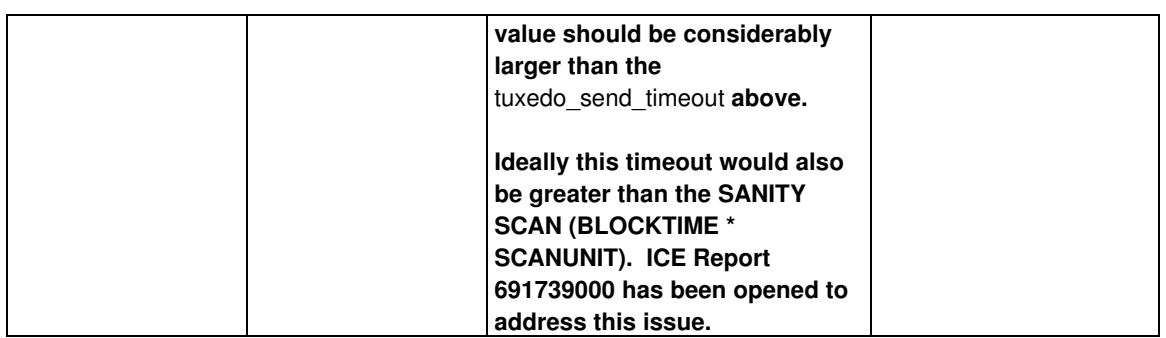

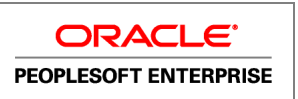

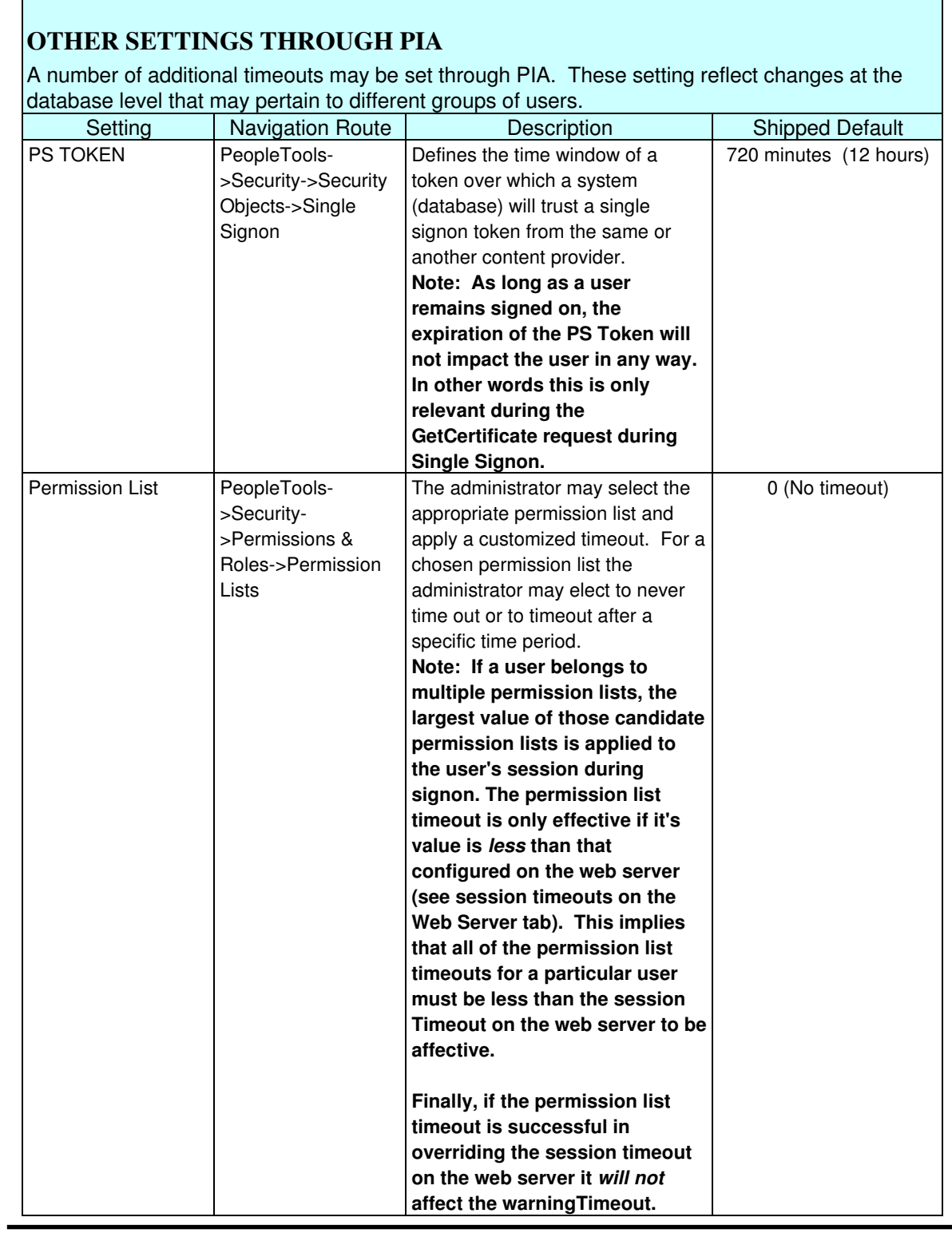

## **WEB SERVER FILE LOCATIONS**

## **APACHE**

• Httpd.conf

<APACHE\_HOME/Apache/conf

#### **ORACLE APPLICATION SERVER**

• configuration.properties

<OAS\_Home>/j2ee/PIA\_DOMAIN/applications/<PIA\_SITE>/PORTAL/WEB-INF/psftdocs/<PIA\_SITE>

• web.xml

<OAS\_Home>/j2ee/PIA\_DOMAIN/applications/<PIA\_SITE>/PORTAL/WEB-INF

• httpd.conf

<OAS\_Home>/Apache/Apache/conf

#### **WEBLOGIC**

• configuration.properties file

<PS\_HOME>/webserv/<DOMAIN-NAME>/applications/peoplesoft/PORTAL/WEB-INF/psftdocs/<PIASITE>

• web.xml

<PS\_HOME>/webserv/<DOMAIN-NAME>/applications/peoplesoft/PORTAL/WEB-INF

#### **WEBSPHERE**

• configuration.properties

<PS\_HOME>/webserv/MACHINENode\_MACHINENode\_SERVER\_NAME1/peoplesoft.ear/PORTAL/WEB-INF/psftdocs/<PIA\_SITE>

• web.xml

<PS\_HOME>/webserv/MACHINENode\_MACHINENode\_SERVER\_NAME1/peoplesoft.ear/PORTAL/WEB-INF

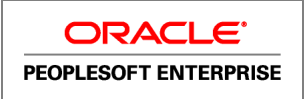